### **GLOBAL SETTINGS**

To access Grandmother's Global Settings, simultaneously press and hold the **HOLD** button (on the Left-Hand Controller) and **SYNC** button (in Oscillator 1) until the **SYNC** button begins to blink. Now you can use the keyboard commands listed below to make any needed changes to the Global Settings. The **SYNC** button will continue to blink a number of times to indicate which Global Setting is currently selected. When you have finished making any changes, simply press the **SYNC** button to exit the Global Settings edit mode.

*TIP: You can also double-tap your Global Settings selection on a white key to update a setting and exit the edit mode.*

*NOTE: Global Settings are retained even when the power has been turned off.*

For information on advanced Global Settings visit www.moogmusic.com/grandmother.

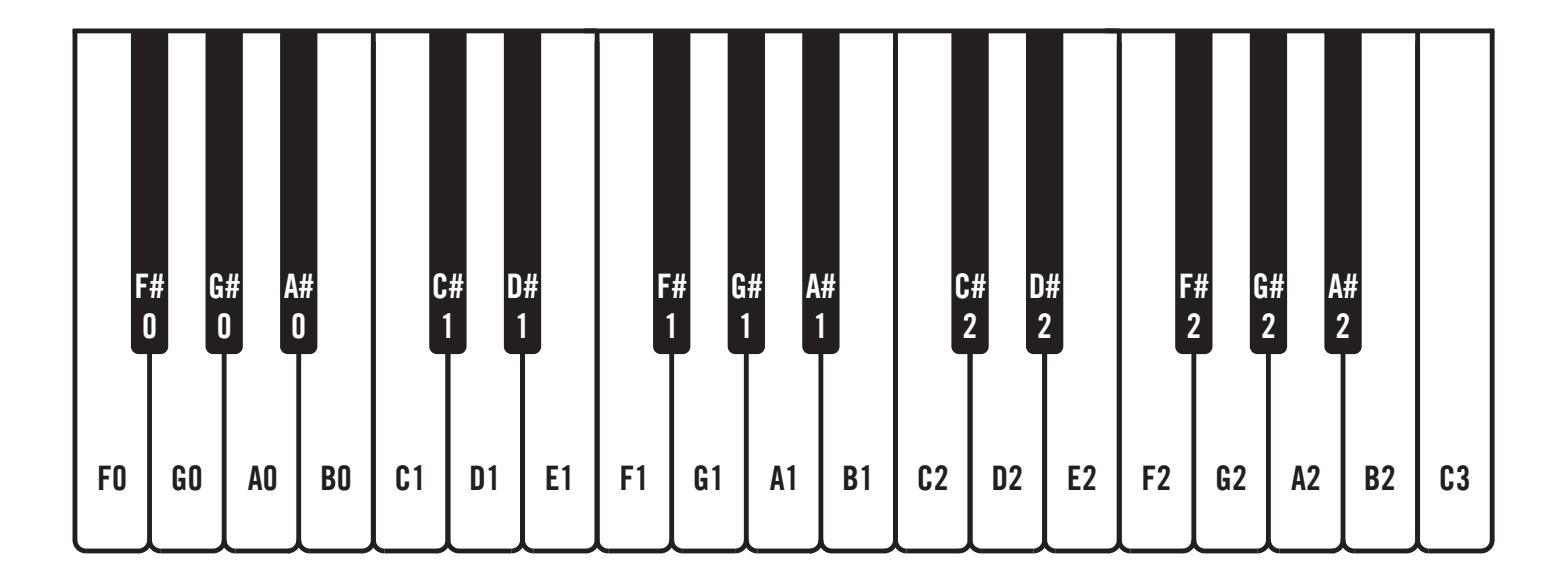

### **HERE'S HOW IT WORKS**

Global Settings are organized in groups of ten. An individual parameter in the chosen group is selected using one of the lower 10 black keys, starting with **F#0**. The white keys, starting with **F0**, are used to set the value of the chosen parameter. The first 10 parameters are in the default group, and no group selection is required. Additional groups are selected using one of the upper black keys, starting with **F#2**. To access these additional parameters, hold down a Group Select key while pressing the individual Parameter Select key.

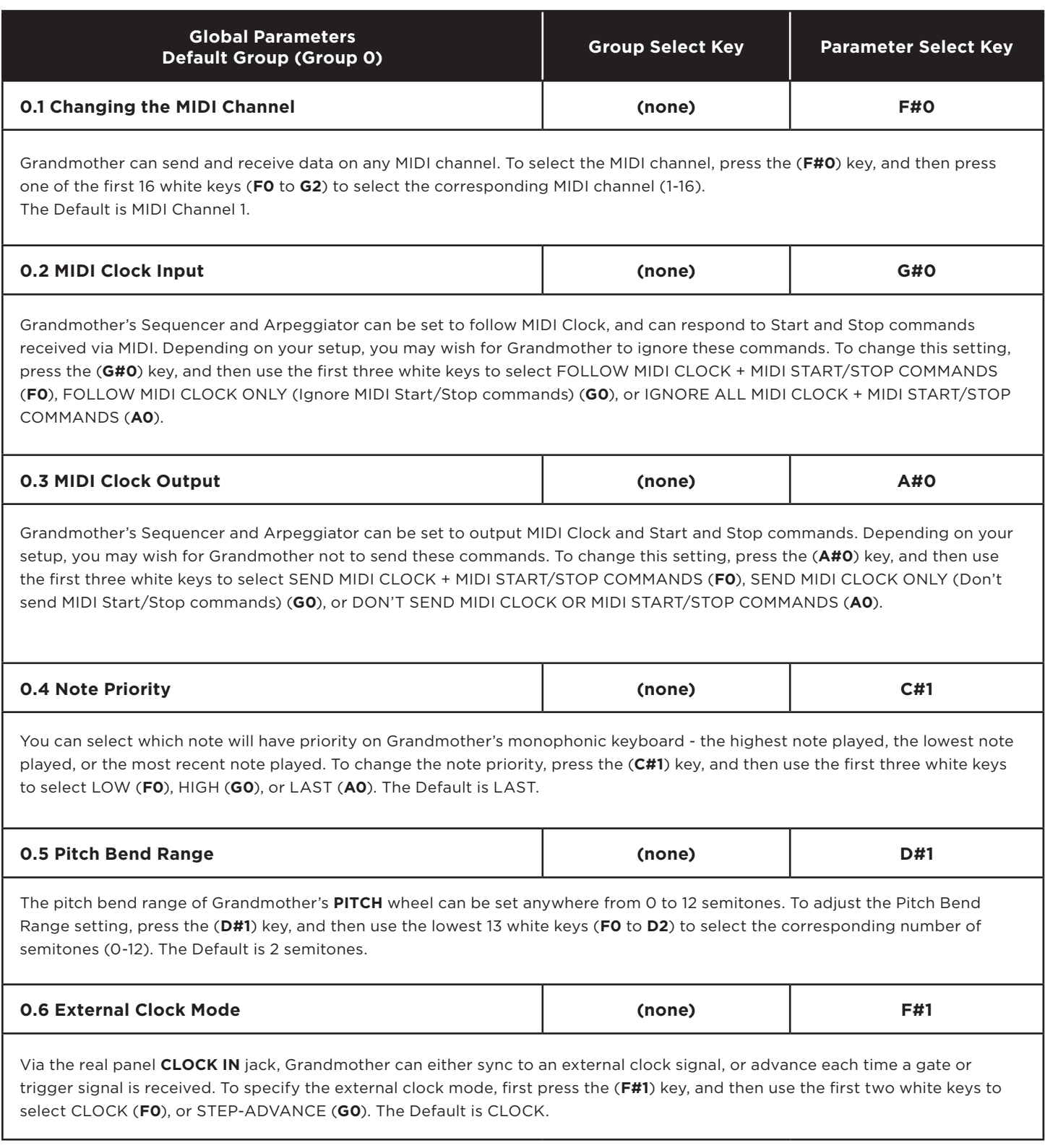

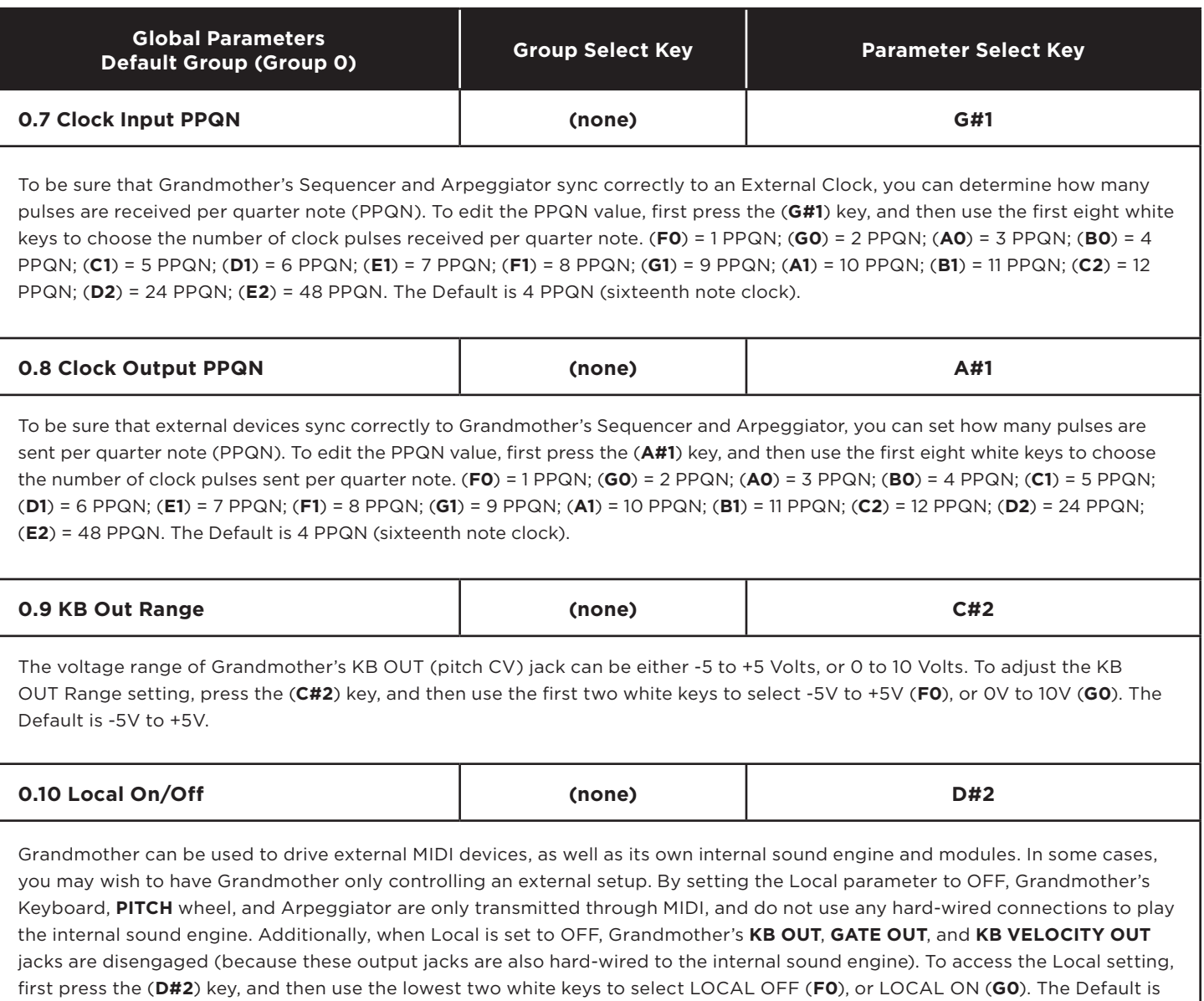

Local ON.

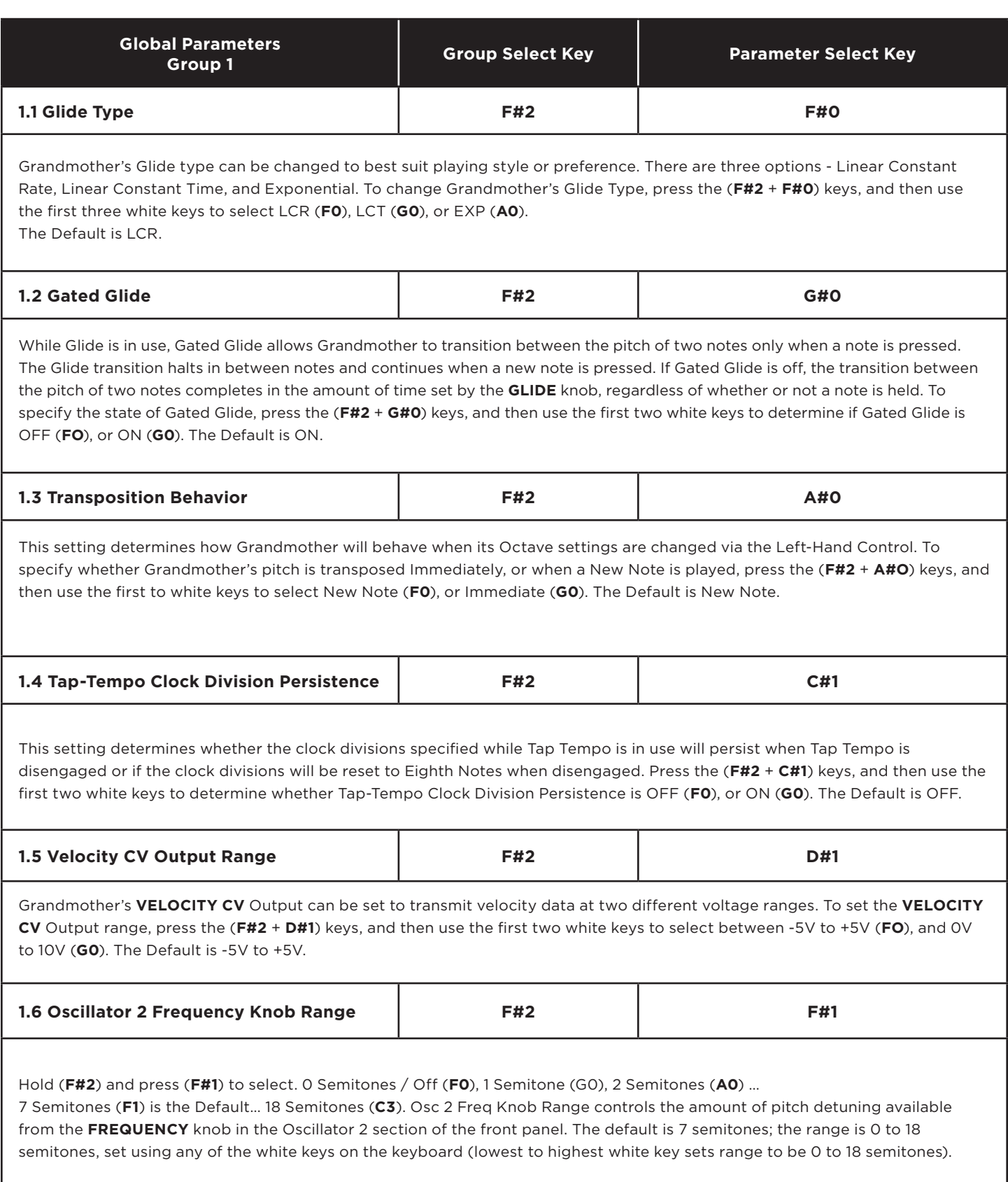

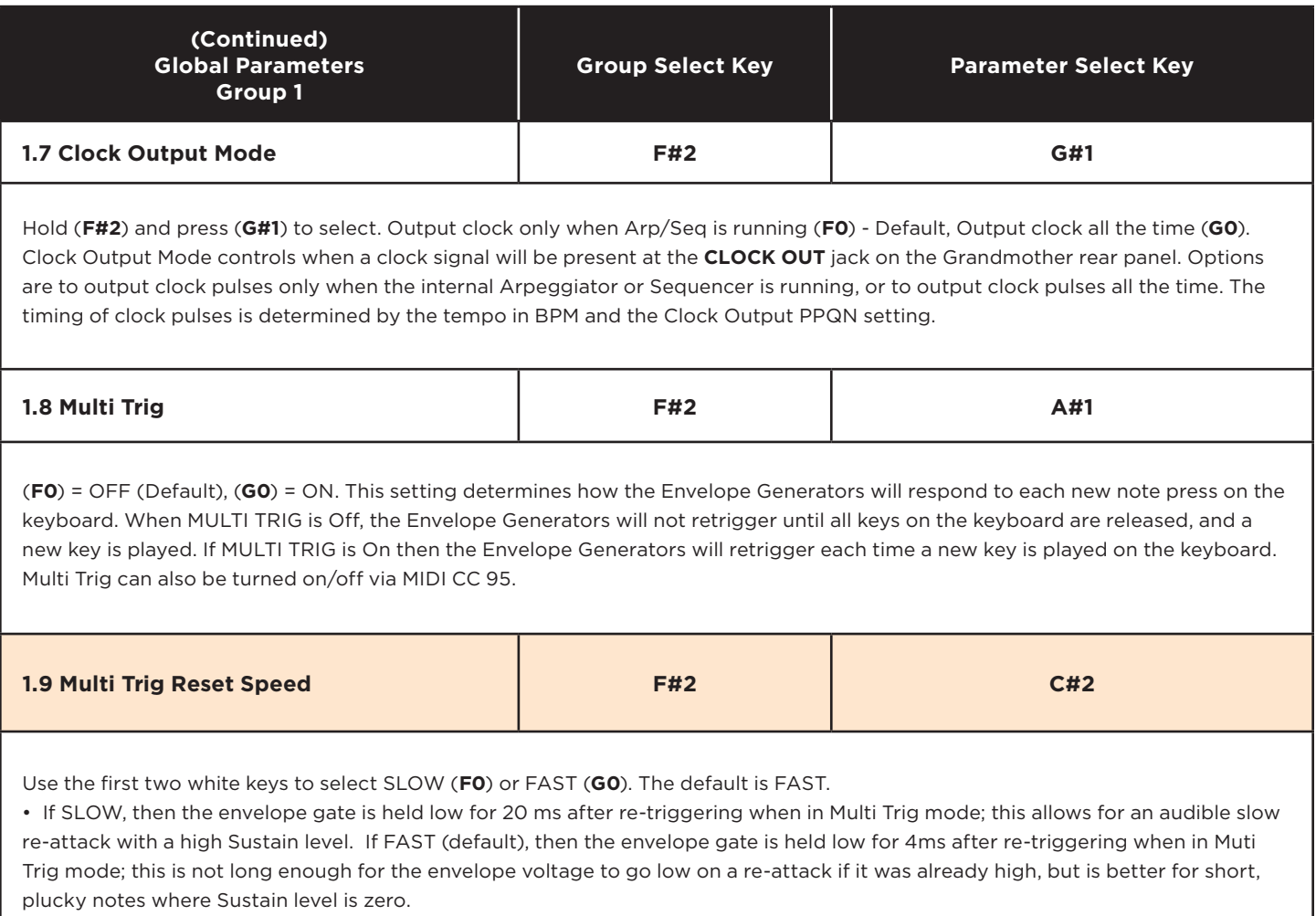

L

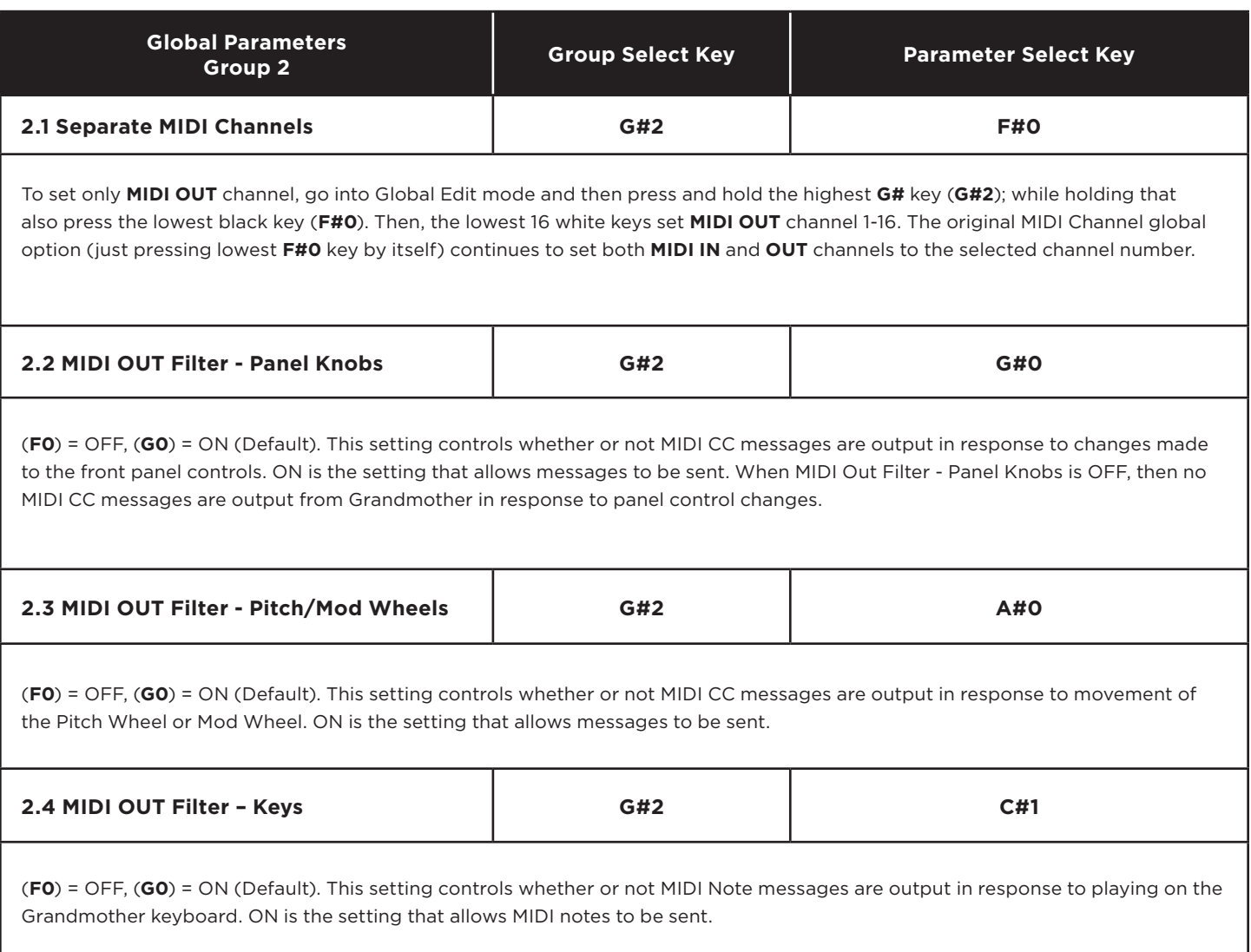

### **FUNCTIONS WITHIN THE GLOBAL EDIT MODE**

This firmware version introduces a couple of useful functions which are launched from within the Global Edit system. They are selected like other global parameters, but the functions activate immediately upon being selected, since there is no need to set any additional parameter value for them.

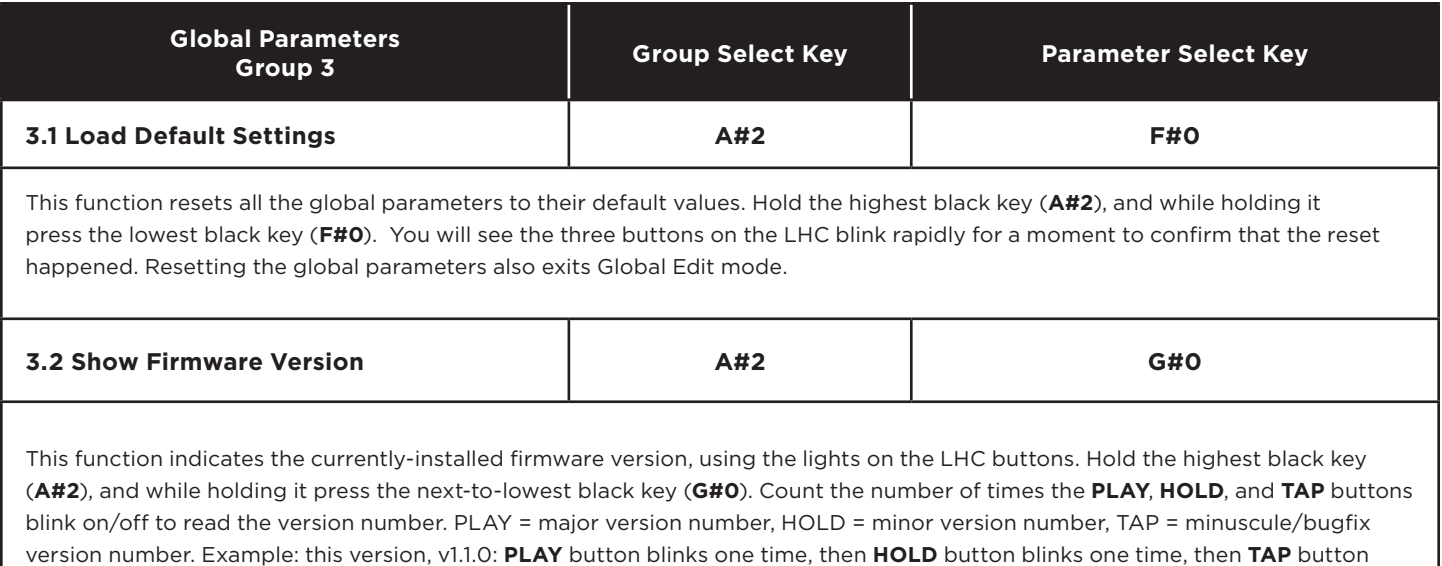

blinks zero times (does not light at all).

### **EDITING PARAMETERS USING MIDI SYSEX MESSAGES**

You can edit the global and some panel parameters using MIDI System Exclusive (SysEx) messages. The template for these SysEx messages is shown below.

### **TO SET A PARAMETER TO A VALUE:**

F0 04 16 23 [Parameter ID], [value MSB], [value LSB], 00 00 00 00 00 00 00 00 [Unit ID] F7

- Values above are shown in hexadecimal format.
- If the intended parameter value is less than 128, then [value MSB] is 0 and [value LSB] is the intended parameter value. If the intended parameter value is 128 or higher, then the value MSB is the intended value divided by 128, and the value LSB is the remainder (intended value modulo 128).
- The Unit ID byte must be set to match the Unit ID of the synth you want to edit (all synths are set to Unit ID 0 by default; this value will be 0 unless you change it) or set the Unit ID value to 0x7F to address any Unit ID, or multiple units with different IDs sharing the same MIDI port.
	- *Note*: *The byte before Unit ID (byte 14 if counting from F0 = 0) must be set to zero or the message will be ignored. This is because the same kind of SysEx message is output by the unit in reply to a request to get the value of a parameter (see below). Replies output by the unit have the byte before Unit ID set to 1, to avoid getting stuck in a MIDI feedback loop if these messages are echoed back to the unit.*

### **TO REQUEST A PARAMETER VALUE:**

#### F0 04 16 3E [Parameter ID] 00 00 00 00 00 00 00 00 00 00 [Unit ID] F7

- Values above are shown in hexadecimal format.
- Unit ID must match the Unit ID of the Grandmother, or set Unit ID = 7F (all).
- Grandmother will reply with a "set parameter" SysEx message for the requested Parameter ID with its current value, with the byte before the Unit ID (byte 14 if counting from F0 = 0) set to 1 to indicate that the message is a reply coming from Grandmother.

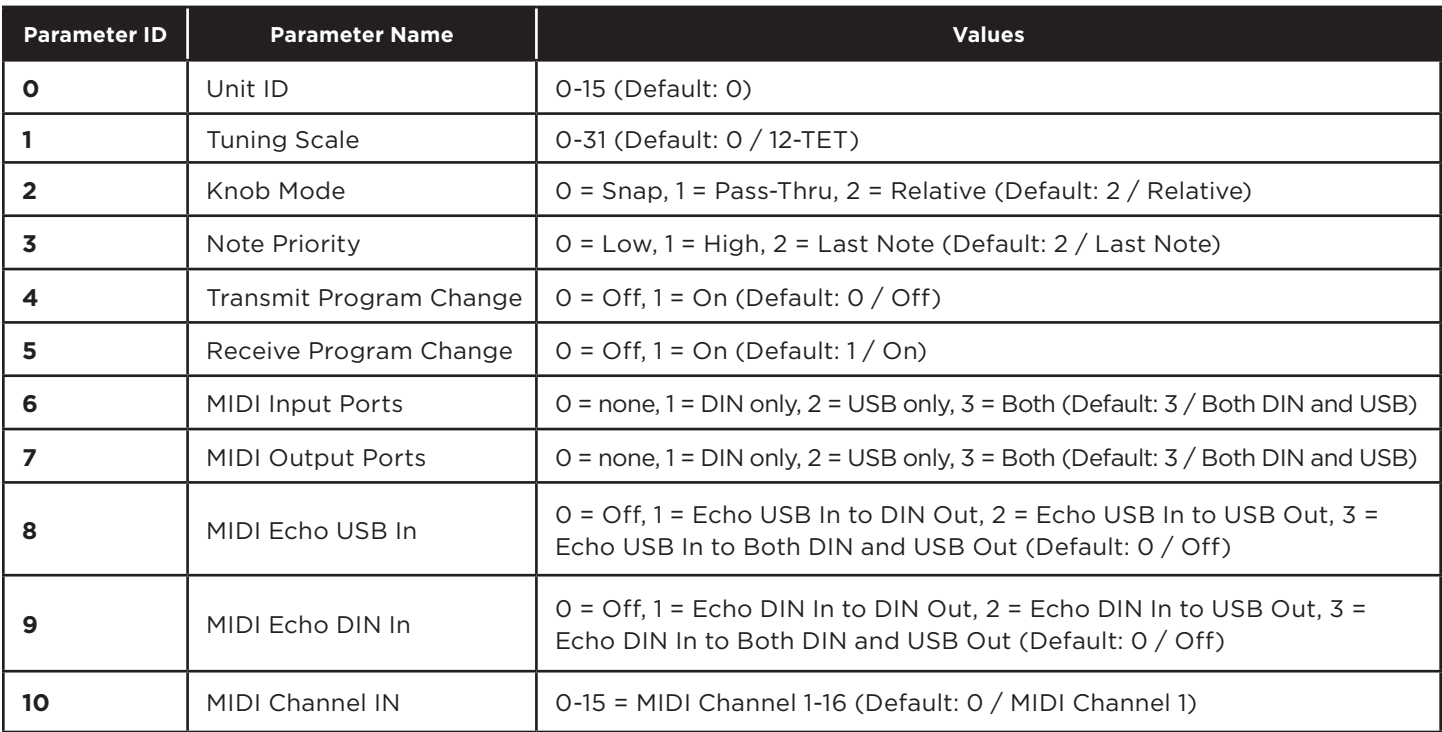

#### Global parameters for sysex editing (values below are shown in decimal format):

Global parameters for sysex editing (cont'd):

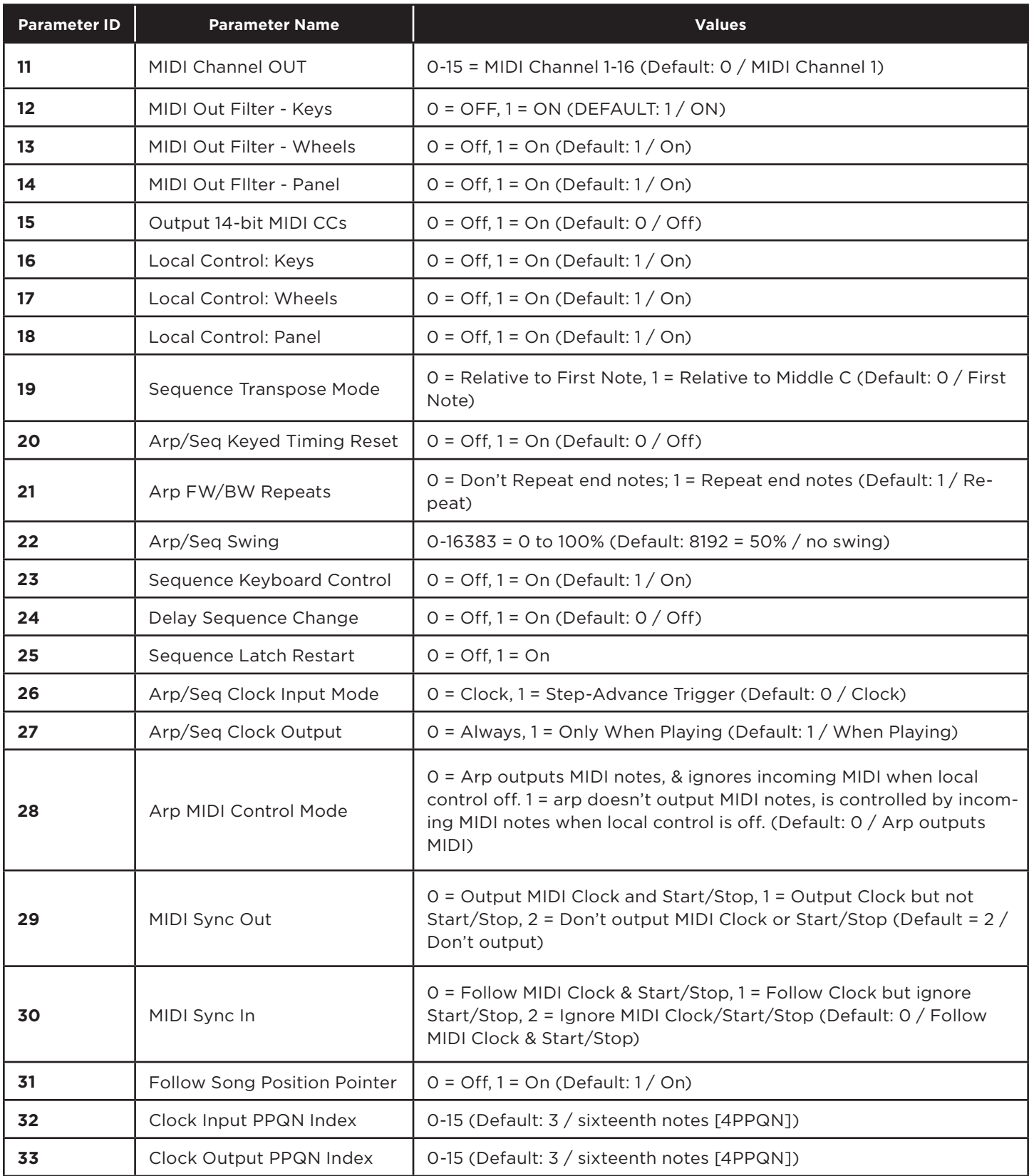

Global parameters for sysex editing (cont'd):

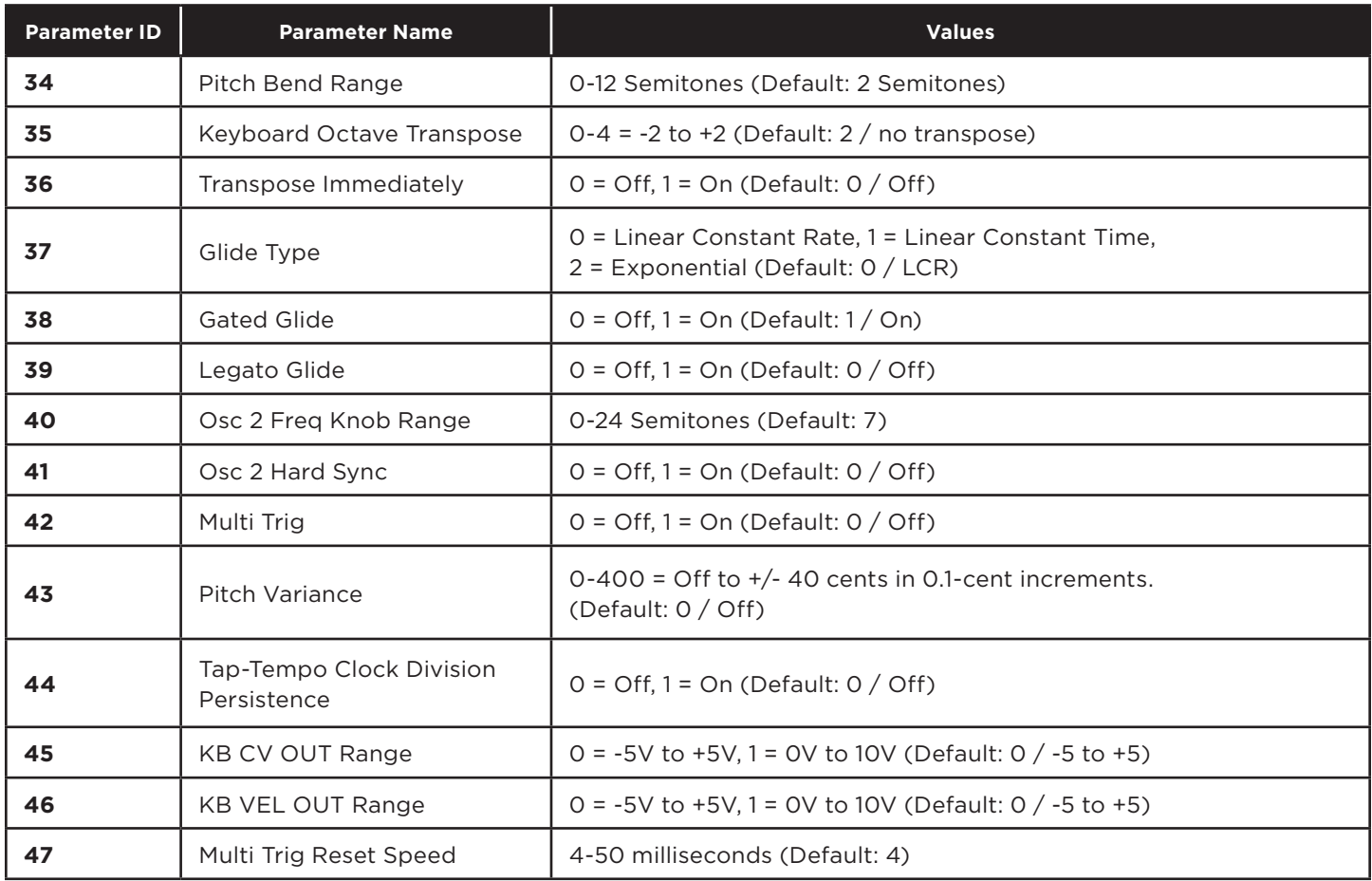